# THE STATA JOURNAL

#### **Example 20** and similar papers at core.ac.uk **COREA COREA COREA EXAMPLE 1** and the state of the state of the state of the state of the state of the state of the state of the state of the state of the state of the st

provided by Research Papers in

Department of Statistics

H. Joseph Newton

Texas A & M University College Station, Texas 77843 979-845-3142; FAX 979-845-3144 jnewton@stata-journal.com

## **Associate Editors**

Christopher Baum Boston College

Rino Bellocco Karolinska Institutet

David Clayton Cambridge Inst. for Medical Research

Mario A. Cleves Univ. of Arkansas for Medical Sciences Charles Franklin

University of Wisconsin, Madison

Joanne M. Garrett University of North Carolina

Allan Gregory Queen's University

James Hardin University of South Carolina

Stephen Jenkins University of Essex

Jens Lauritsen Odense University Hospital

Stanley Lemeshow Ohio State University Department of Geography University of Durham South Road Durham City DH1 3LE UK n.j.cox@stata-journal.com

Nicholas J. Cox

J. Scott Long Indiana University Thomas Lumley University of Washington, Seattle Roger Newson King's College, London Marcello Pagano Harvard School of Public Health Sophia Rabe-Hesketh University of California, Berkeley J. Patrick Royston MRC Clinical Trials Unit, London Philip Ryan University of Adelaide Mark E. Schaffer Heriot-Watt University, Edinburgh Jeroen Weesie Utrecht University Jeffrey Wooldridge Michigan State University

### **Stata Press Production Manager** Lisa Gilmore

**Copyright Statement:** The Stata Journal and the contents of the supporting files (programs, datasets, and help files) are copyright  $\circled{c}$  by StataCorp LP. The contents of the supporting files (programs, datasets, and help files) may be copied or reproduced by any means whatsoever, in whole or in part, as long as any copy or reproduction includes attribution to both (1) the author and (2) the Stata Journal.

The articles appearing in the Stata Journal may be copied or reproduced as printed copies, in whole or in part, as long as any copy or reproduction includes attribution to both (1) the author and (2) the Stata Journal.

Written permission must be obtained from StataCorp if you wish to make electronic copies of the insertions. This precludes placing electronic copies of the Stata Journal, in whole or in part, on publicly accessible web sites, fileservers, or other locations where the copy may be accessed by anyone other than the subscriber.

Users of any of the software, ideas, data, or other materials published in the Stata Journal or the supporting files understand that such use is made without warranty of any kind, by either the Stata Journal, the author, or StataCorp. In particular, there is no warranty of fitness of purpose or merchantability, nor for special, incidental, or consequential damages such as loss of profits. The purpose of the Stata Journal is to promote free communication among Stata users.

The *Stata Journal*, electronic version (ISSN 1536-8734) is a publication of Stata Press, and Stata is a registered trademark of StataCorp LP.

The Stata Journal (2004) 4, Number 2, p. 220

# Stata tip 7: Copying and pasting under Windows

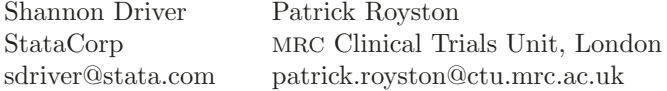

Windows users often copy, cut, and paste material between applications or between windows within applications. Here are two ways you can do this with Stata for Windows. We will describe one as a mouse-and-keyboard operation and the other as a menu-based operation. Experienced Windows users will know that these methods are, to a large extent, alternatives.

First, you can highlight some text in the Results window, copy it using the mouse (or keyboard), and then paste it into the Command window, the Do-file Editor, or anywhere else appropriate. This is a convenient way to transfer, for example, single values, lists, or sets of variable names from the screen for use in the next command. To copy text, place your mouse at the beginning of the desired text, drag to the end, thus highlighting the selected text, and press Ctrl-C. To paste text, click your mouse at the appropriate place and press Ctrl-V.

Suppose that a local macro 'macro' holds some text you wish to use. Then type

. display "'macro'"

and copy and paste the contents of 'macro' for editing in the Command window. Or, list in alphabetic order the names of variables not beginning with  $\Box$ :

. ds \_I\*, not alpha

and then copy and paste the list into the Do-file Editor.

Second, suppose that you want to save a table constructed using tabstat in a form that makes it easy to convert into a table in MS Word. Stata has a Copy Table feature that you might find very useful. Make sure at the outset that you have set suitable options by clicking Edit in the menu bar and then Table Copy Options. In this case, removing all the vertical bars is advisable, so make sure Remove all is selected, and click OK. Now highlight the table in the Results window, and then click Edit and then Copy Table.

In MS Word, click Edit and then Paste. Highlight the pasted text and then click Table and then Convert and Text to Table. Specify Tabs under the Separate text at if it is not already selected. Click **OK** to create your table.